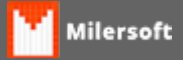

## **Atalhos Possíveis Modo Mesa ou Entrega**

Atalhos Sistema De Restaurante Milersoft

Telas De Mesa ou Entrega

- **F1=**Abre Uma Nova Mesa Ou Uma Nova Entrega
- **F2=**Consultar Produtos Por Código Ou Por Descrição
- **F3=**Altera Quantidade De Itens
- **F5=**Tela De Menu Do Sistema, Com Opções De Sistema
- **F6=**Tela De Consulta De Preços
- **F7=**Ativa Desconto Cupom
- **F8=**Ativa Desconto De Itens
- **F9=** Seleciona Ou Altera O Garçom
- **F10=** Conclui Um Pedido Para Ser Impresso Em Setores
- **F11=**Seleciona Cliente
- **F12=**Puxa Peso De Balança Conectada Ao Micro
- **Alt+F4=**Sair Do Sistema
- **Alt+S=**Sair Do Sistema
- **Alt+D=**Ativa Desconto De Cupom, Credito De Devolução Feita No Retaguarda
- **Alt+Z=**Emitir Redução Z
- **Ctrl+F1=**Abre Cupom Com Cnpj Ou Cpf Do Cliente
- **Ctrl+F5=**Transferência De Itens Para Outra Mesa
- **Ctrl+F10=**Fecha Mesa Selecionada
- **Ctrl+F12=**Colocar Mesa Em Conferencia
- **Ctrl+T=**Mudar Tabela De Preço
- **Ctrl+Alt+W=**Tela De Controle De Cozinha
- **Ctrl+Alt+E=**Tela De Controle De Entregas
- **Shift+F11=**Cadastrar Novo Cliente